# **DPWL\*:** *Датчик утечки газообразного хладагента*

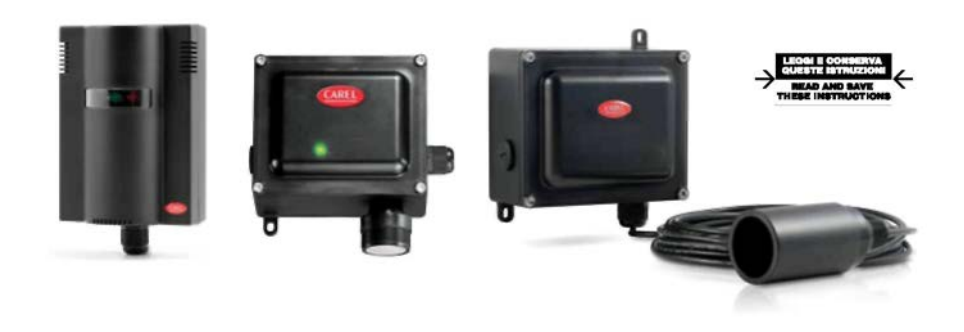

Полупроводниковый датчик модель для хладагентов R22-R134a-R404a-R407a R407c-R410a

Инфракрасный датчик версия для СО<sub>2</sub>

Инфракрасный датчик, модель для хладагентов R134a-R404a-R407a R410a

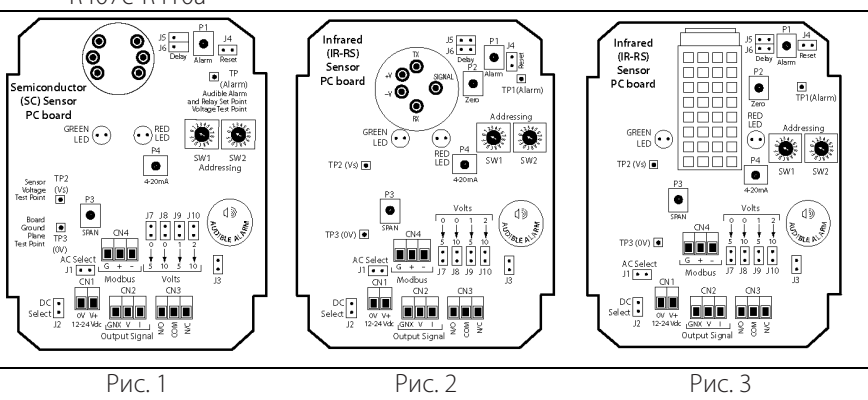

#### Обозначения:

Настройка адреса Modbus SW1 и Перемычка сброса Разъем реле CN3 SW2 J4 Перемычка звуковой тревоги J3<br> **ON**<br>
OFF OFF ADDR<br>(DEC) SW1<br>(LSB) SW<sub>2</sub><br>(MSB) OFF Normally<br>Open Reserved<br>Address  $N/O$ **D00**  $\circ$  $\overline{0}$ J  $\mu$  := 理 D01<br>D02  $\overline{0}$  $\begin{matrix} 1 \\ 0 \end{matrix}$ Normal<br>Operation Reset n die j ï COM Common Valid<br>Addresses  $\overline{017}$  $\frac{1}{1}$ NO<br>COM<br>NC  $247$  $\frac{1}{7}$ Normally<br>Closed  $N/C$  $\equiv$ 1.  $CN3$ 248  $\,$  s Reserved<br>Addresses Ø (1)  $\frac{1}{255}$ F Зарезервированный ВЫКЛ. Нормально разомкнутый алпе Действительные адреса ВКЛ. (затем ВЫКЛ.) общий Зарезервированный адрес Стандартный режим работы Нормально замкнутый .<br>Сбг

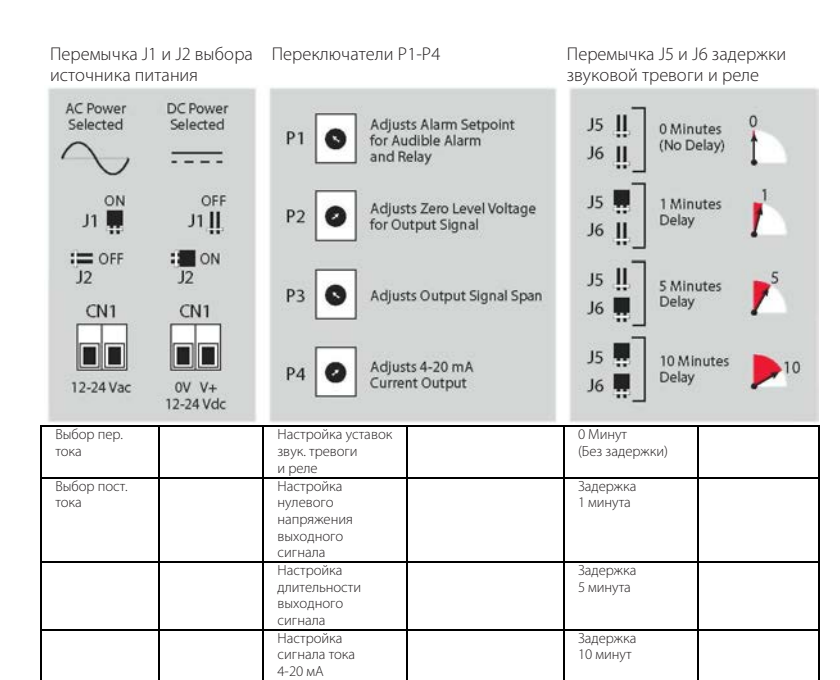

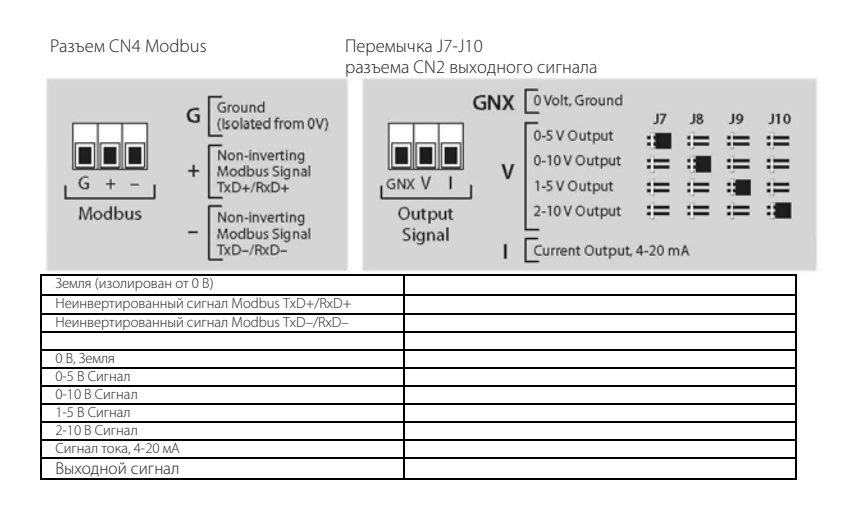

Задача данного руководства – описать минимально необходимые операции по быстрому конфигурированию и настройке датчика утечки газообразного хладагента DPWL, который поставляется в комплекте с трансформатором на 24 В пер. тока. Выполните действия, указанные в списке с маркером (пункты без маркера пропустить) в столбце «Тип необходимой конфигурации». Эти действия зависят от используемого контроллера и типа подключения. Подробнее см. спецификацию +050003510 и техническое руководство +0300035EN.

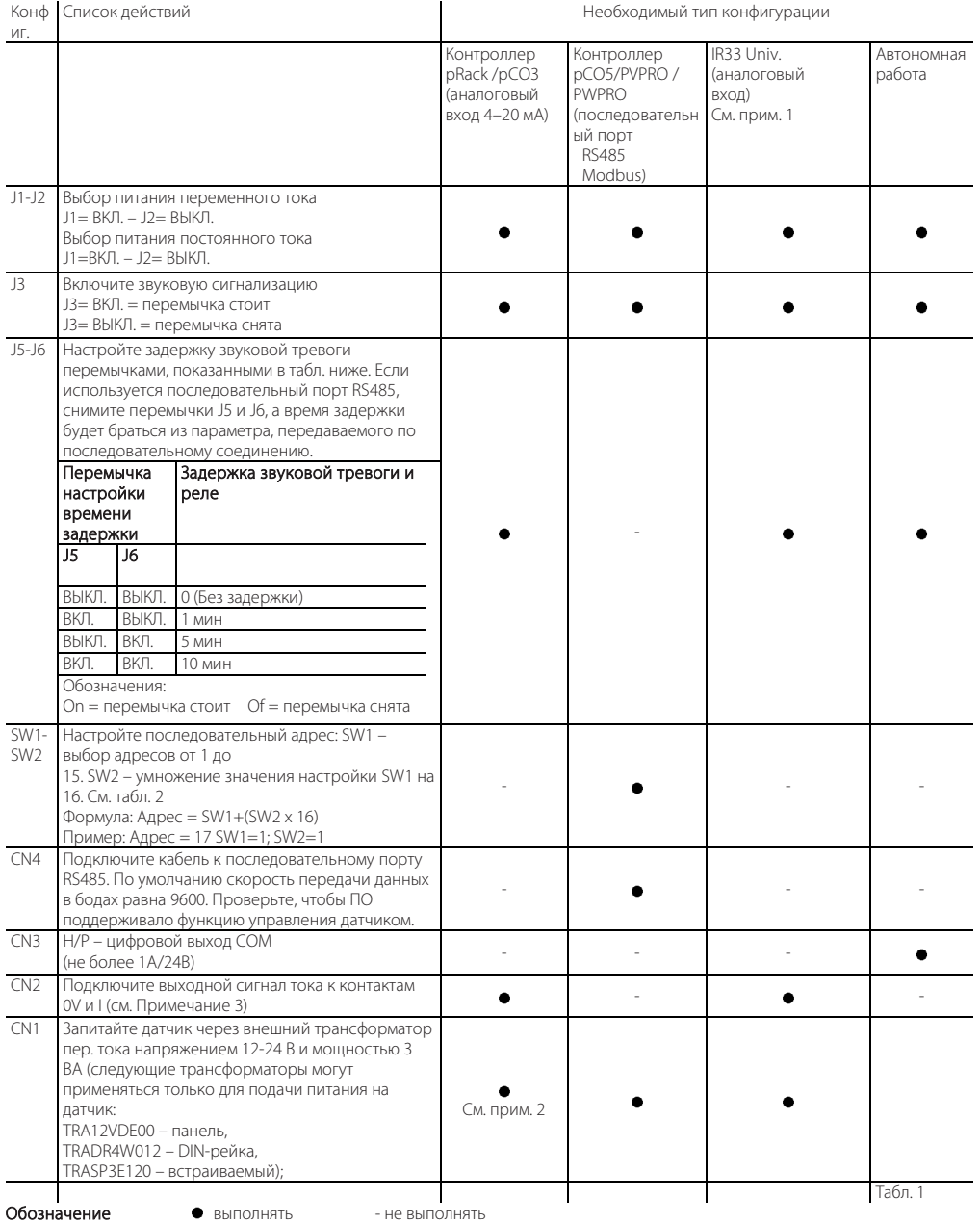

Примечание: При использовании универсального контроллера IR33 выводимое на дисплей значение в ppm нужно умножить на 10 для полупроводникового датчика и на 100 – для инфракрасного датчика. С контроллера pRack может также подаваться питание постоянного тока через контакты +VTerm и GND (J24). В этом случае DPWL – J1 снята, J2 стоит; перемычки J7 – J8 – J9 – J10 предназначены только для передачи сигнала напряжения (см. техническое руководство).

#### Изменение скорости в бодах с 9600 (по умолчанию) на 19200

- 1. Поверните переключатели SW1 и SW2 в положение F;<br>2. Поставьте перемычку на контакт J4 и сразу снимите е
- 2. Поставьте перемычку на контакт J4 и сразу снимите ее;<br>3. Перенастройте адрес переключателями SW1 и SW2;
- 3. Перенастройте адрес переключателями SW1 и SW2;
- 4. Для проверки сделанных настроек выключите и снова включите устройство и проверьте состояние светодиода: он должен мигать, что означает изменение параметра.

- **Изменение порогового значения (в ppm) включения тревоги**<br>1. Подключите мультиметр, настроенный на измерение постоянного напряжения, к контактам TP3 (0V-GND) и TP1 (тревога).<br>2. Поверните регулятор P1 из положения 0 в пол
- 2. Поверните регулятор P1 из положения 0 в положение 5 В пост. тока (линейная шкала). Для подсчета воспользуйтесь следующей формулой:

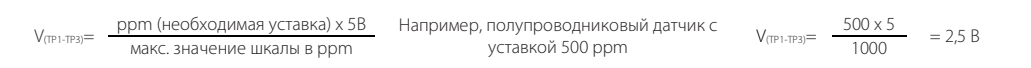

макс. значение шкалы ppm: полупроводниковый датчик = 1000; инфракрасный датчик = 10000. Можно изменить пороговое значение тревоги путем настройки параметров сети диспетчеризации или modbus.

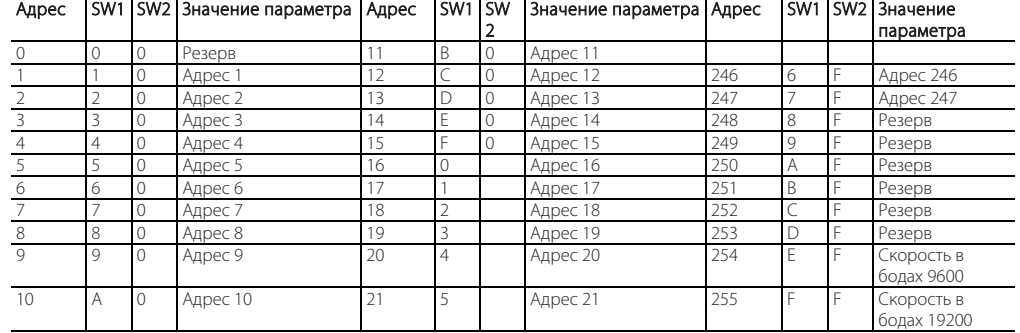

# Пример настройки адреса (SW1-SW2)

Табл. 2

*Примеры соединений*

### pRack/pCO3 (подключение через аналоговый вход от 4 до 20 мА)

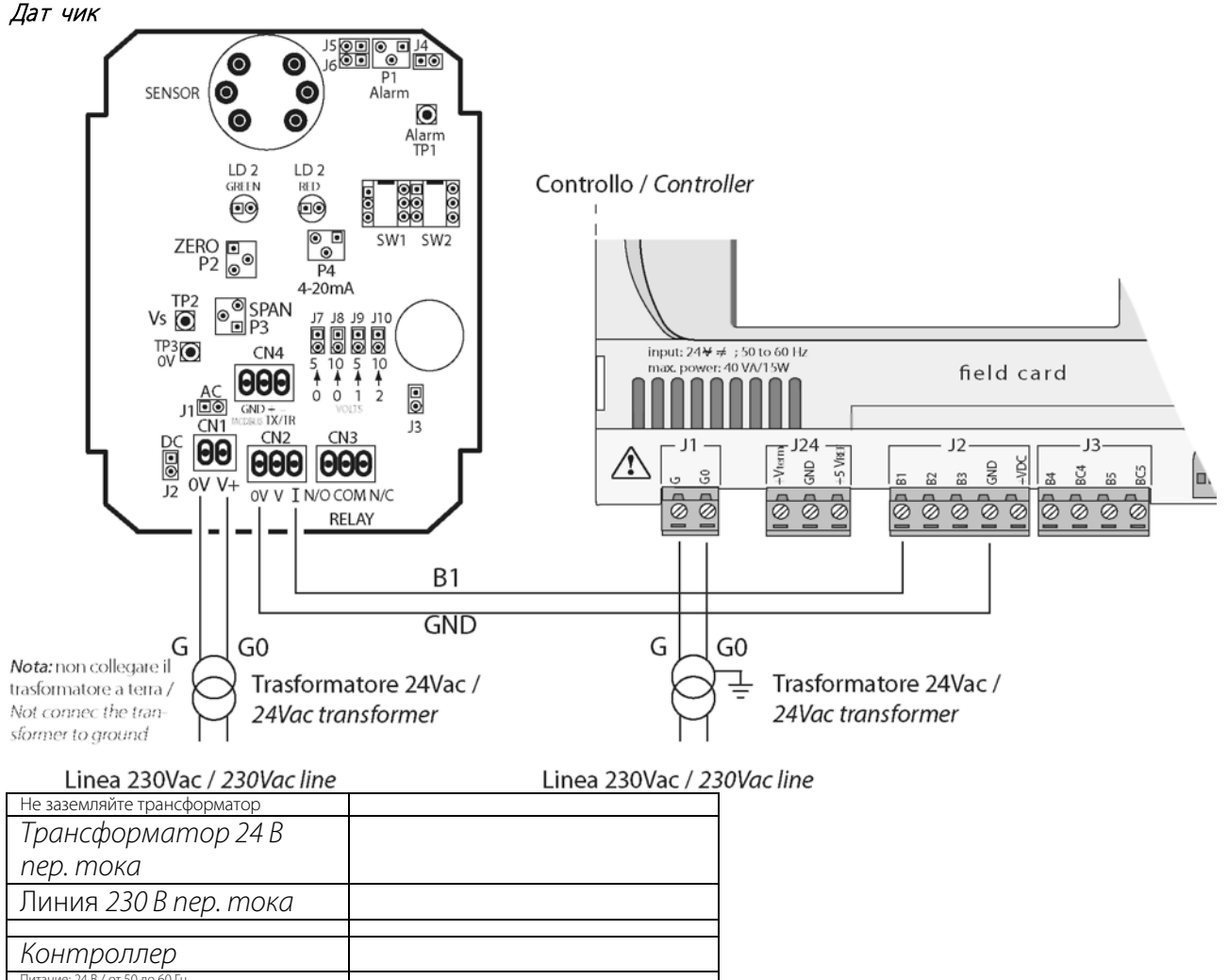

Питание: 24 В / от 50 до 60 Гц Потребляемая мощность не более: 40 ВА / 15 Вт

Рис. 3

# pCO5/PVPRO/PWPRO (порт RS485 Modbus)

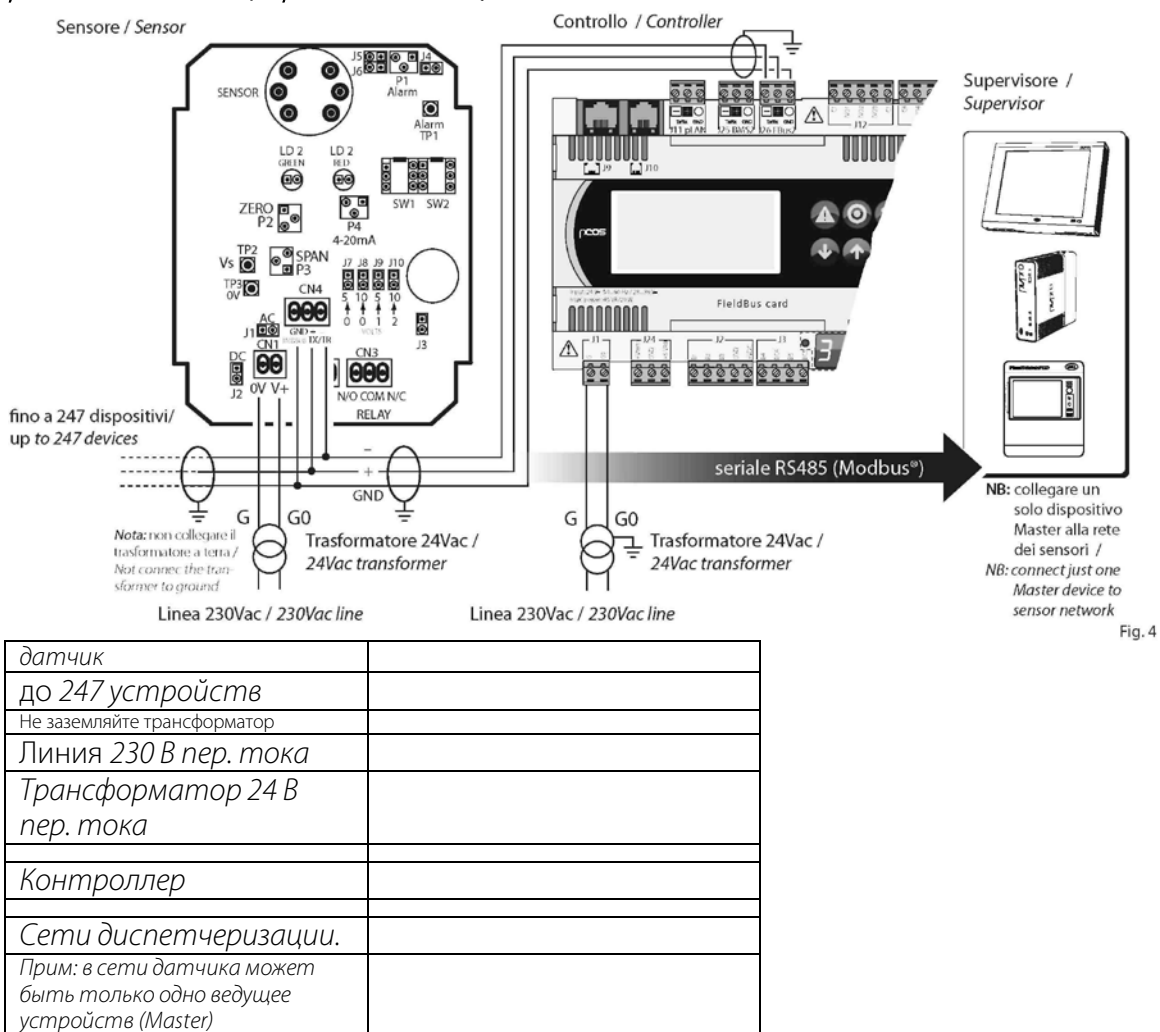

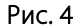

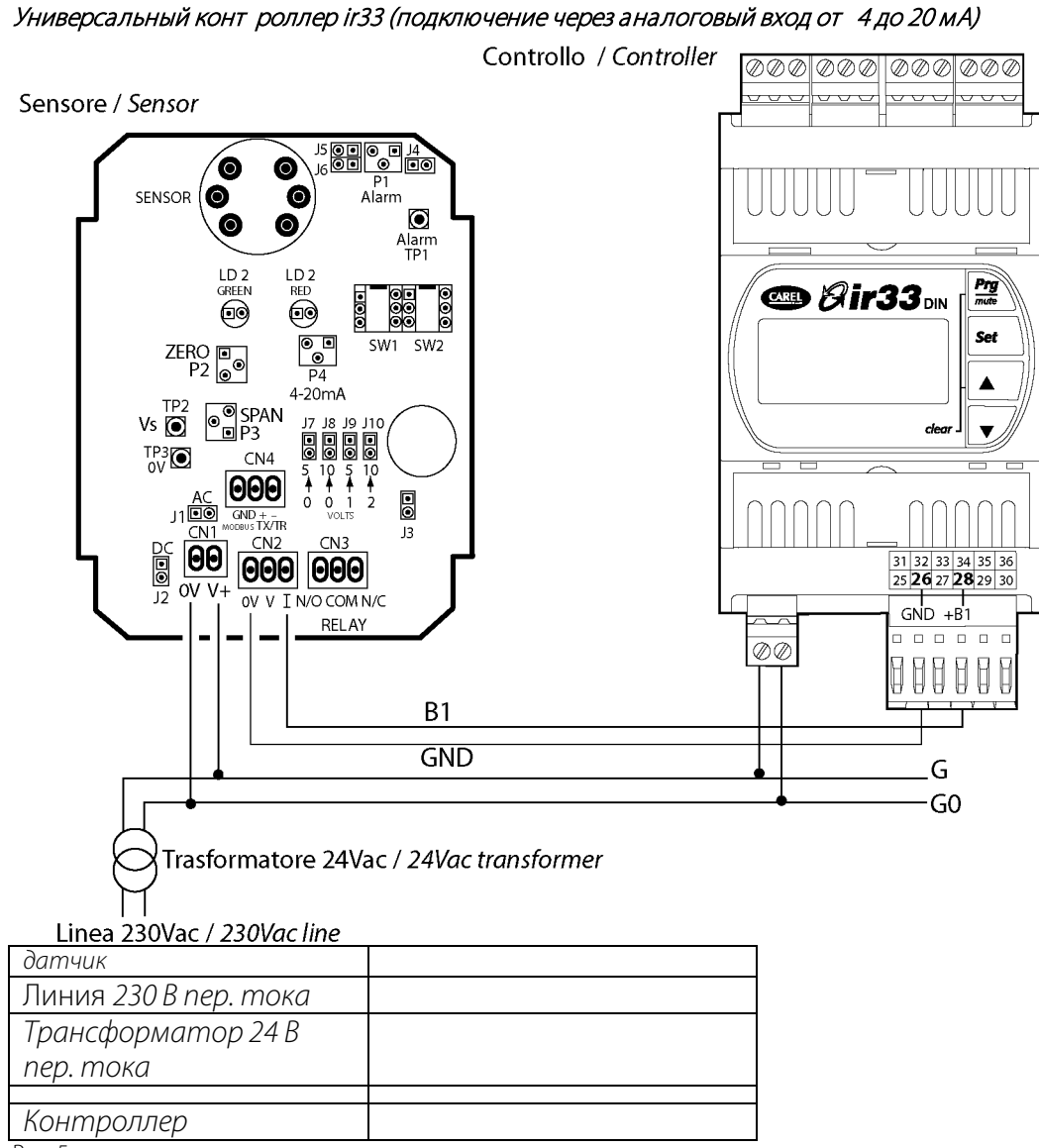

Рис. 5

## Авт ономная работ <sup>а</sup>

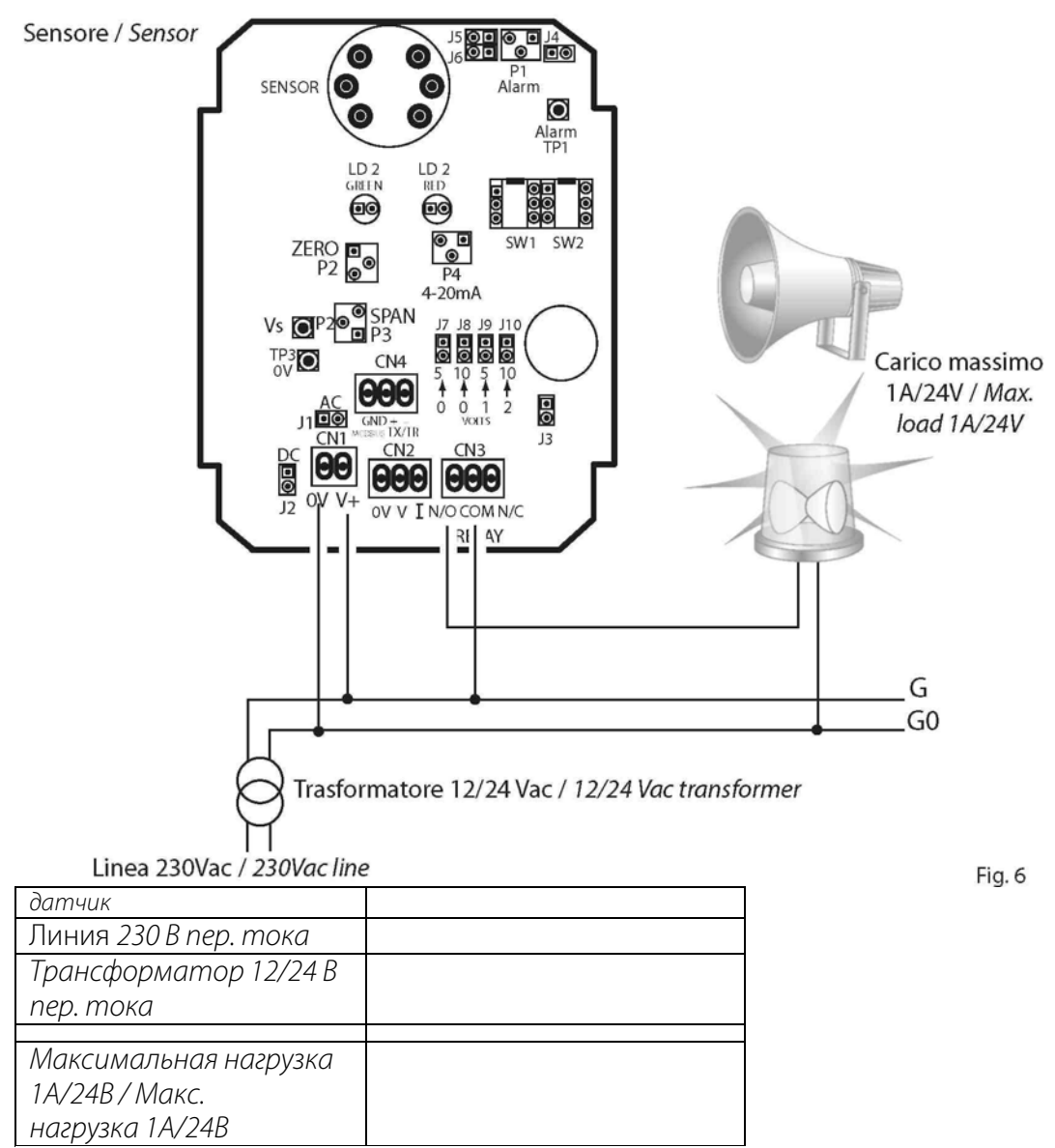

Рис. 6

• Для конфигурирования контроллеров см. инструкции в соответствующем руководстве.

• Датчик может одновременно подключаться через аналоговый выход к контроллеру, цифровой выход для управления локальными сигналами тревоги и последовательный порт RS485 Modbus – к сети диспетчеризации.